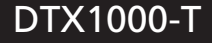

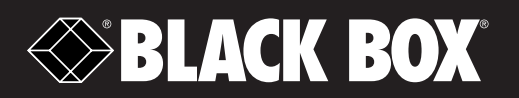

# InvisaPC DTX1000-T

# Quick Install Guide

Follow these instructions to install your InvisaPC DTX1000-T

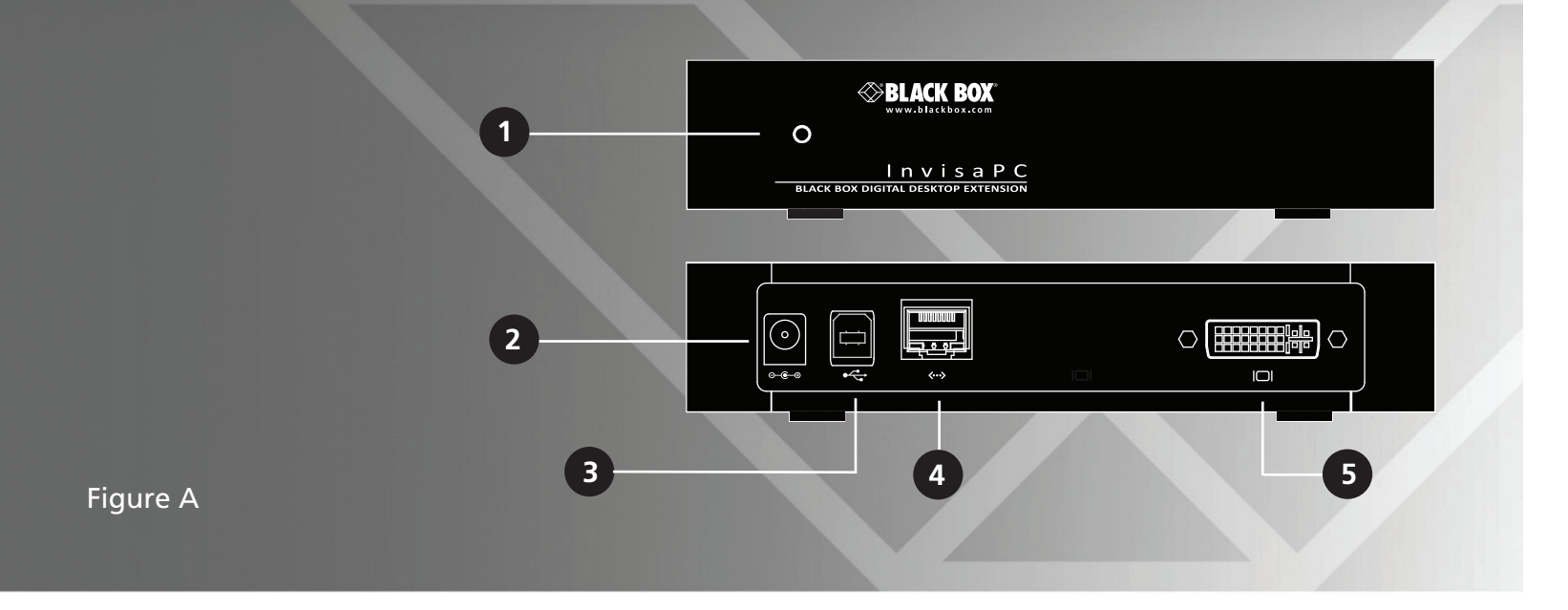

Figure A illustrates the front and back panel of the unit. Table A describes its components.

#### Table A - Front and Rear Panel Components

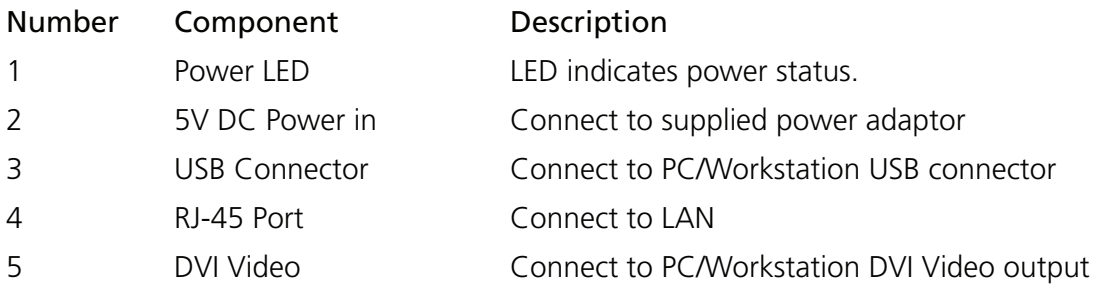

**Contact Information**

A4

Order toll-free in the U.S. or for FREE 24/7 Technical Support: Call 877-877-BBOX (outside U.S. call 724-746-5500) www.blackbox.com • info@blackbox.com

600-0006-004A

### Connecting Power

Locate the power supply adaptor and AC line cord. Plug the DC connector of the power supply into the matching socket on the rear of the appliance. Attach the AC line cord to the power supply adaptor.

#### Connecting the Peripherals

Attach the DTX1000-T to the target PC/Workstation using DVI and USB (Type B) cables. Connect to the LAN using standard CAT5 UTP cables between the RJ45 connector and the local network connection. The appliance works best with a 1 Gigabit connection.

#### Starting up

Once everything is connected, apply power. The front panel LED will indicate power status. The DTX1000-T may be configured from a connected DTX1000-R Receiver. The default network setting for the unit uses a preconfigured Static IP address, 192.168.1.22.

### More Information

Please refer to the user guide at www.blackbox.com.

## Agency Approvals

#### USA Notification

Warning: Changes or modifications to this unit not expressly approved by the party responsible for compliance could void the user's authority to operate the equipment.

Note: This equipment has been tested and found to comply with the limits for a Class A digital device, pursuant to Part 15 of the FCC Rules. These limits are designed to provide reasonable protection against harmful interference when the equipment is operated in a commercial environment. This equipment generates, uses and can radiate radio frequency energy and, if not installed and used in accordance with the instruction manual, may cause harmful interference to radio communications. Operation of this equipment in a residential area is likely to cause harmful interference in which case the user will be required to correct the interference at his own expense.

#### Canadian Notification

This digital apparatus does not exceed the Class A limits for radio noise emissions from digital apparatus set out in the Radio Interference Regulations of the Canadian Department of Communications. Le présent appareil numérique n'émet pas de bruits radioélectriques dépassant les limites applicables aux appareils

numériques de la classe A prescrites dans le Règlement sur le brouillage radioélectrique édicté par le Ministère des Communications du Canada.

#### European Union Notification

#### Warning

This is a Class A product. In a domestic environment this product may cause radio interference in which case the user may be required to take adequate measures.